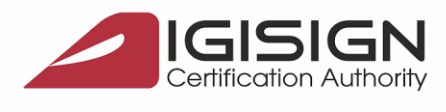

Str. Virgil Madgearu nr.

DigiSign S.A.

București, Sector 1, 014135, România Tel: 031 620 2000, Fax: 031 620 2080, office@digisigr

# **Semnarea unui document PDF fără câmp special de semnătură, în Adobe Acrobat Reader DC**

- 1. Deschideți documentul PDF în Adobe Reader DC
- 2. Apăsați **Tools sau AII Tools**(in ultima versiune de adobe):

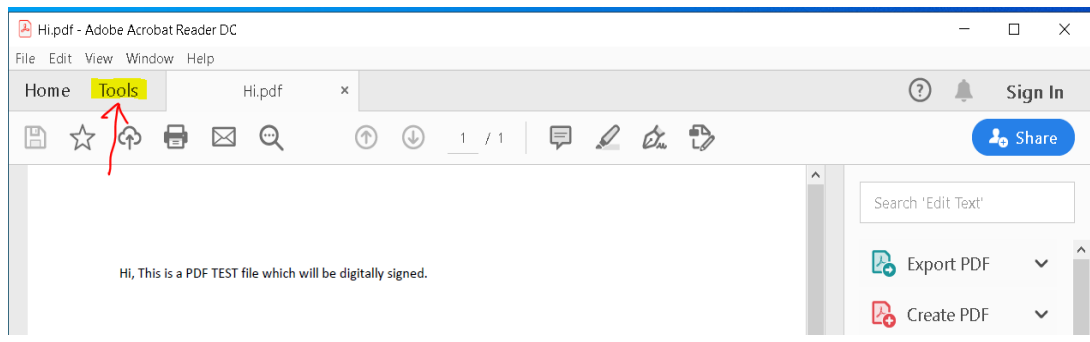

### sau

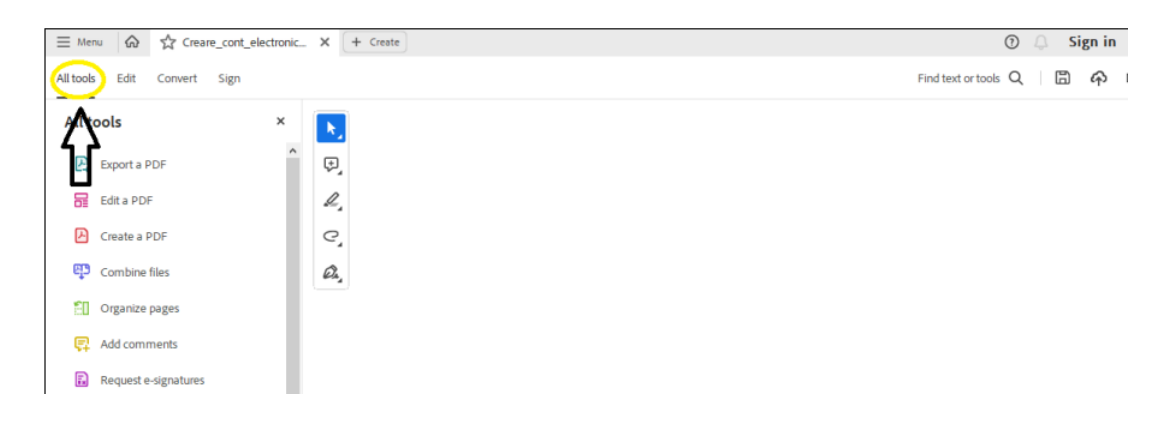

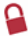

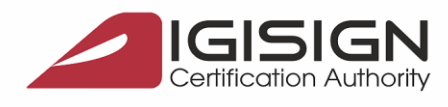

**DigiSign S.A.** 

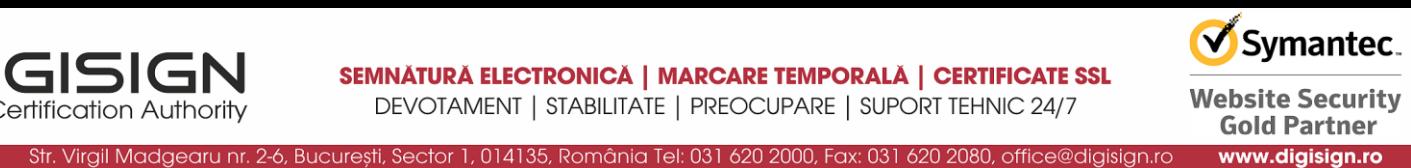

# 3. Apăsați **Certificates sau View More -> Use a certificate**:

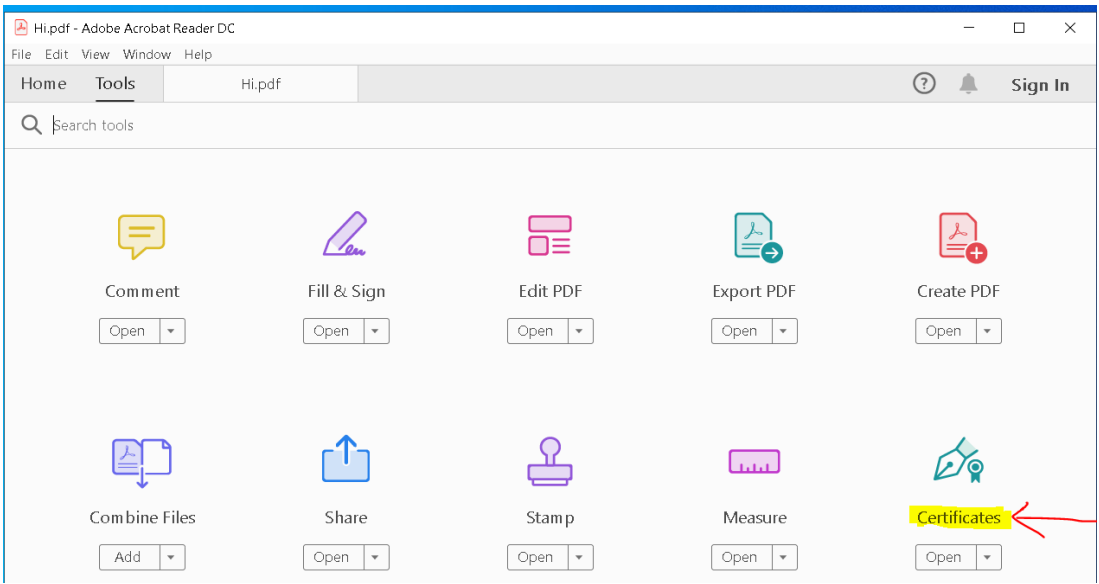

#### sau

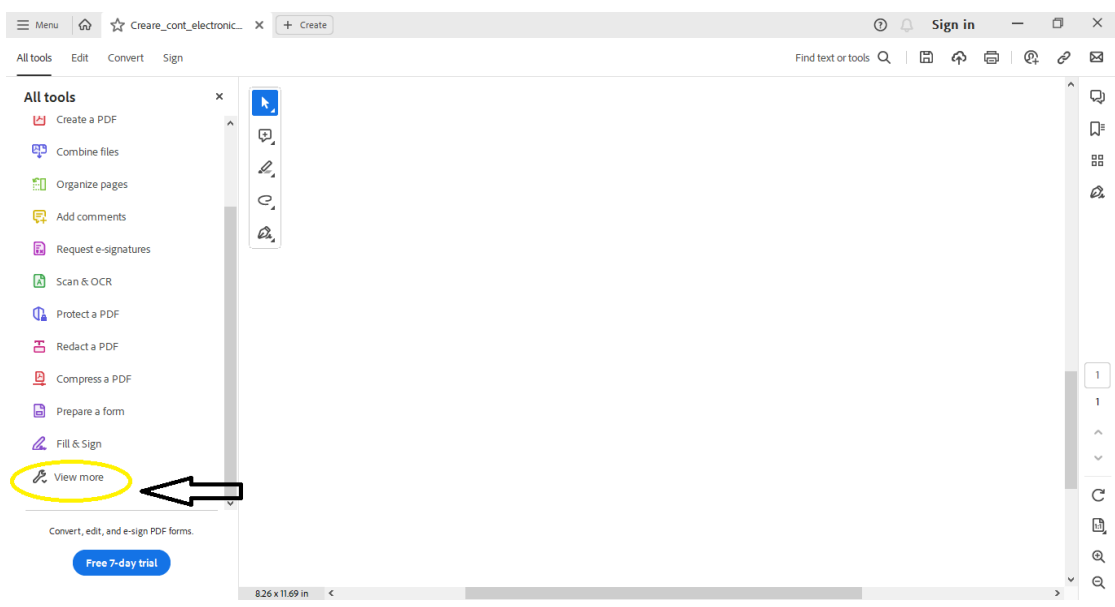

S.C. DIGISIGN S.A., J40/8069/2005, RO 17544945, Capital social subscris 1.500.000 RON, Capital social vărsat 1.500.000 RON, Cont bancar: RO54 BTRL 0480 1202 W366 21XX, Banca Transilvania - Sucursala Chibrit

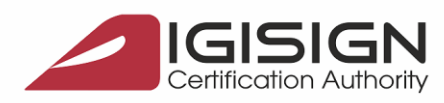

### SEMNĂTURĂ ELECTRONICĂ | MARCARE TEMPORALĂ | CERTIFICATE SSL DEVOTAMENT | STABILITATE | PREOCUPARE | SUPORT TEHNIC 24/7

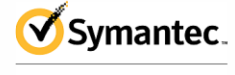

**Website Security Gold Partner** 

DigiSign S.A. Str. Virgil Madgearu nr. 2-6, București, Sector 1, 014135, România Tel: 031 620 2000, Fax: 031 620 2080, office@digisign.ro www.digisign.ro

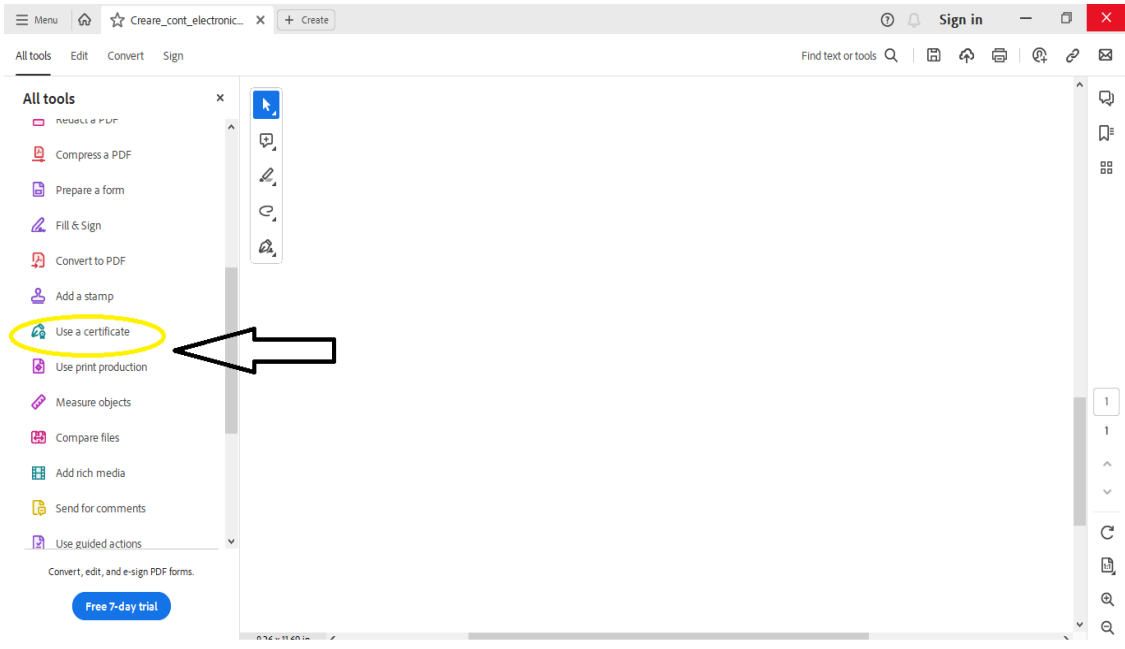

## 4. Apăsați **Digitally Sign**:

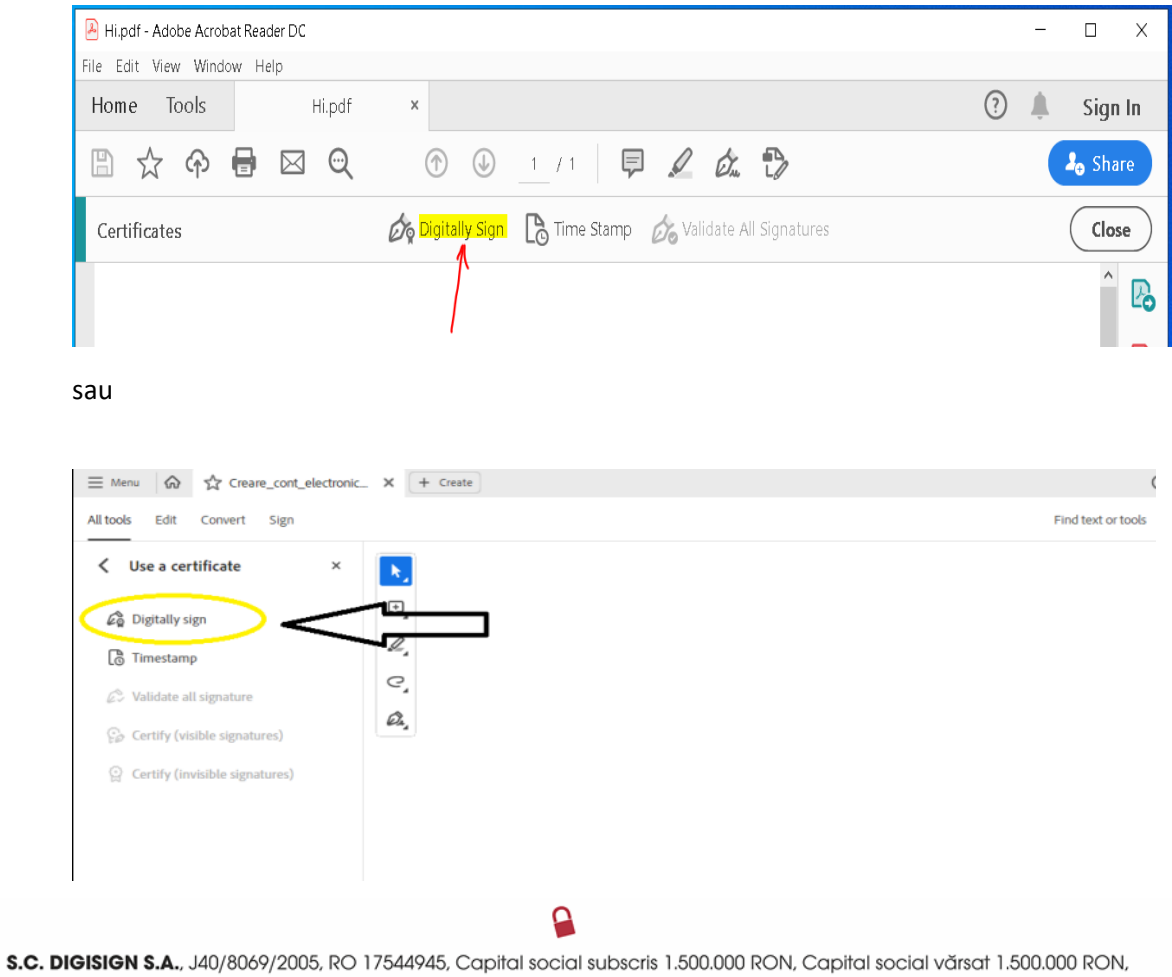

Cont bancar: RO54 BTRL 0480 1202 W366 21XX, Banca Transilvania - Sucursala Chibrit

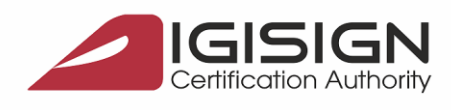

**DigiSign S.A.** 

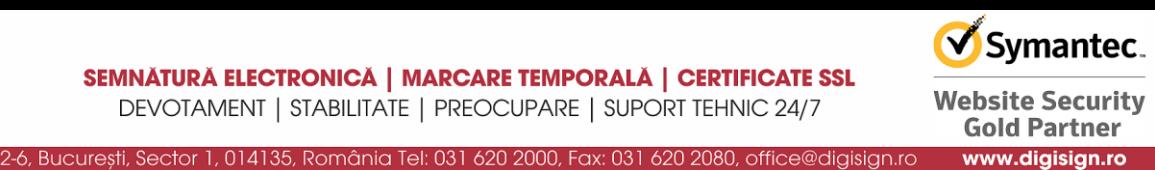

5. Apăsați **OK** în fereastra de informare:

Str. Virgil Madgearu nr.

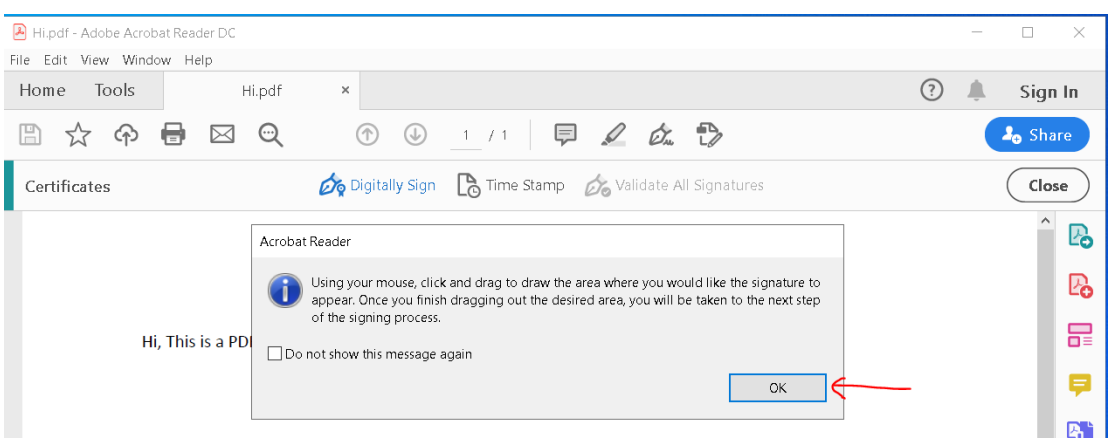

6. Desenați un chenar cu mouse-ul în document în zona în care doriți să apară semnătura electronică:

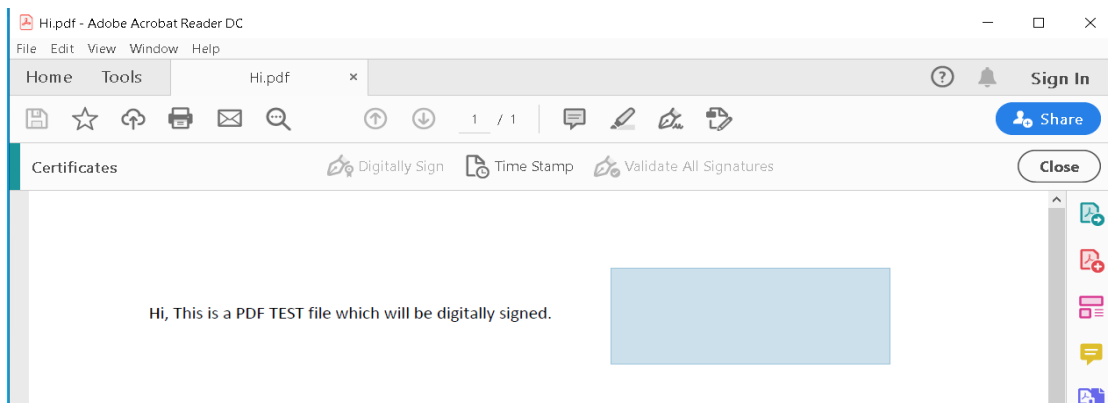

7. Selectați certificatul cu care doriți să semnați documentul și apăsați **Continue:**

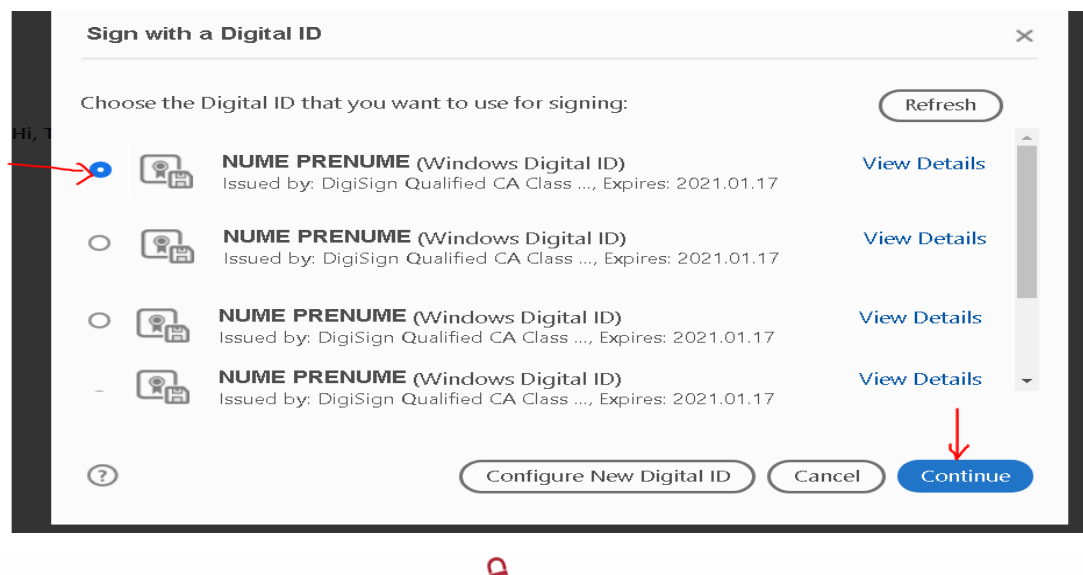

S.C. DIGISIGN S.A., J40/8069/2005, RO 17544945, Capital social subscris 1.500.000 RON, Capital social vărsat 1.500.000 RON, Cont bancar: RO54 BTRL 0480 1202 W366 21XX, Banca Transilvania - Sucursala Chibrit

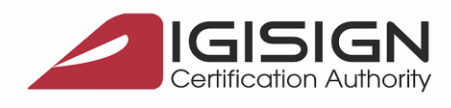

Str. Virgil Madgearu nr.

**DigiSign S.** 

București, Sector 1, 014135, România Tel: 031 620 2000, Fax: 031 620 2080, office@digisign

Symantec. **Website Security Gold Partner** www.digisign.ro

8. Apăsați **Create** pentru a personaliza afișarea datelor din semnătură in chenar:

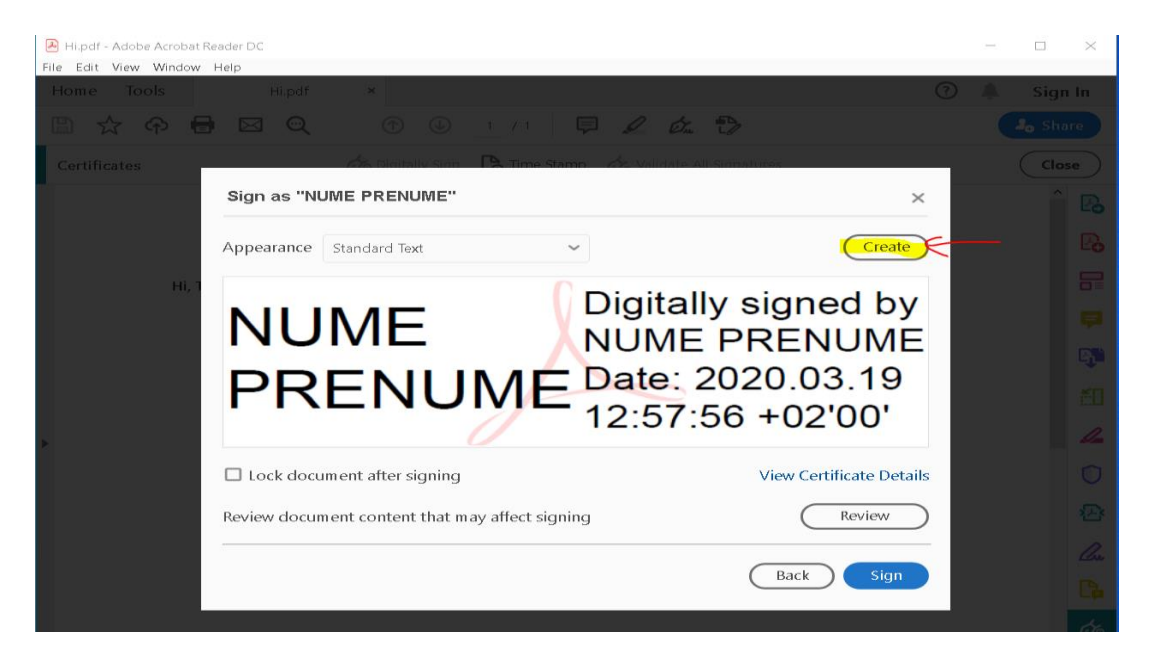

9. Bifați câmpurile pe care doriți să fie afișate în chenar, adăugați un nume pentru acest profil și apăsați **Save**:

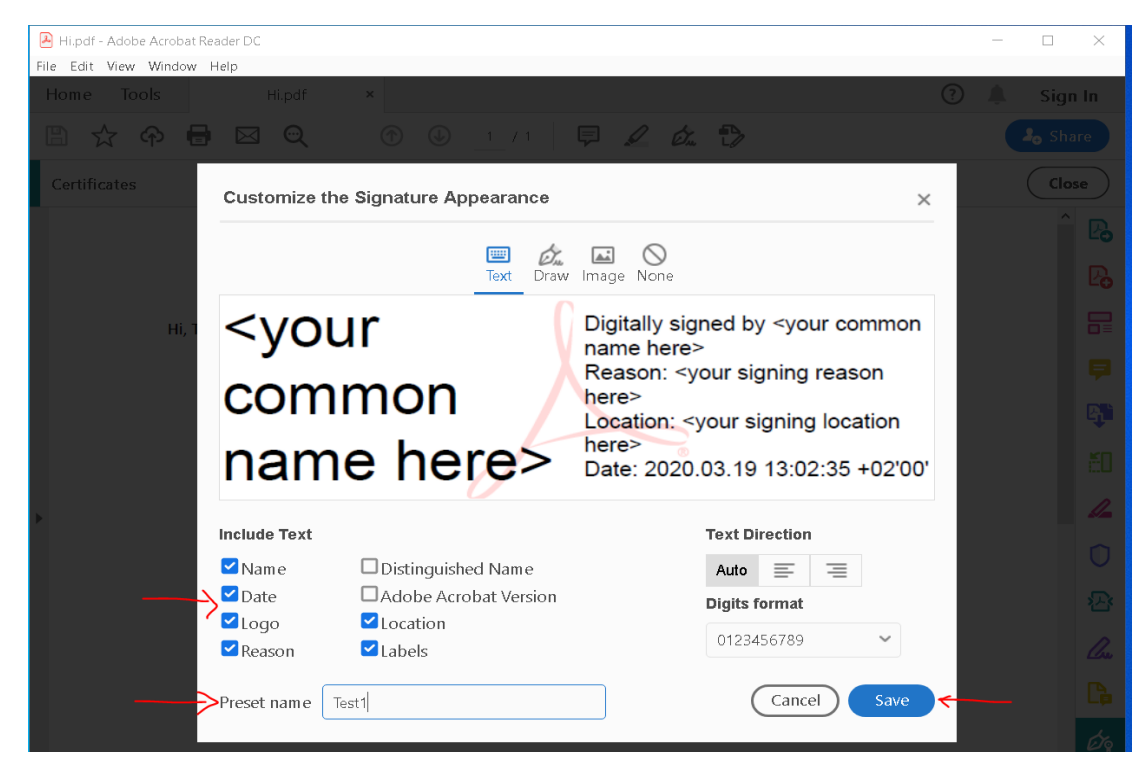

S.C. DIGISIGN S.A., J40/8069/2005, RO 17544945, Capital social subscris 1.500.000 RON, Capital social vărsat 1.500.000 RON, Cont bancar: RO54 BTRL 0480 1202 W366 21XX, Banca Transilvania - Sucursala Chibrit

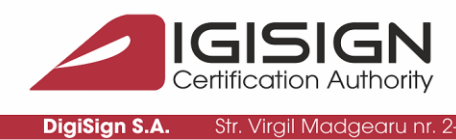

SEMNĂTURĂ ELECTRONICĂ | MARCARE TEMPORALĂ | CERTIFICATE SSL DEVOTAMENT | STABILITATE | PREOCUPARE | SUPORT TEHNIC 24/7

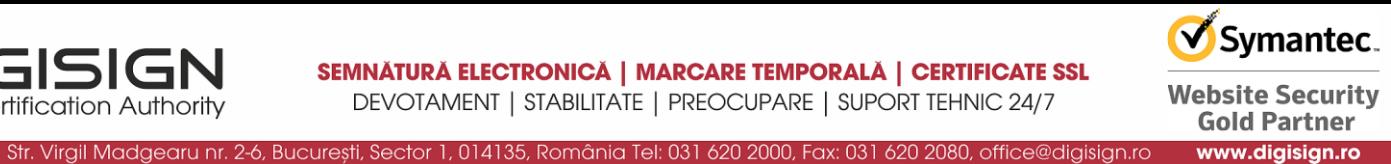

10. Apăsați **Sign**:

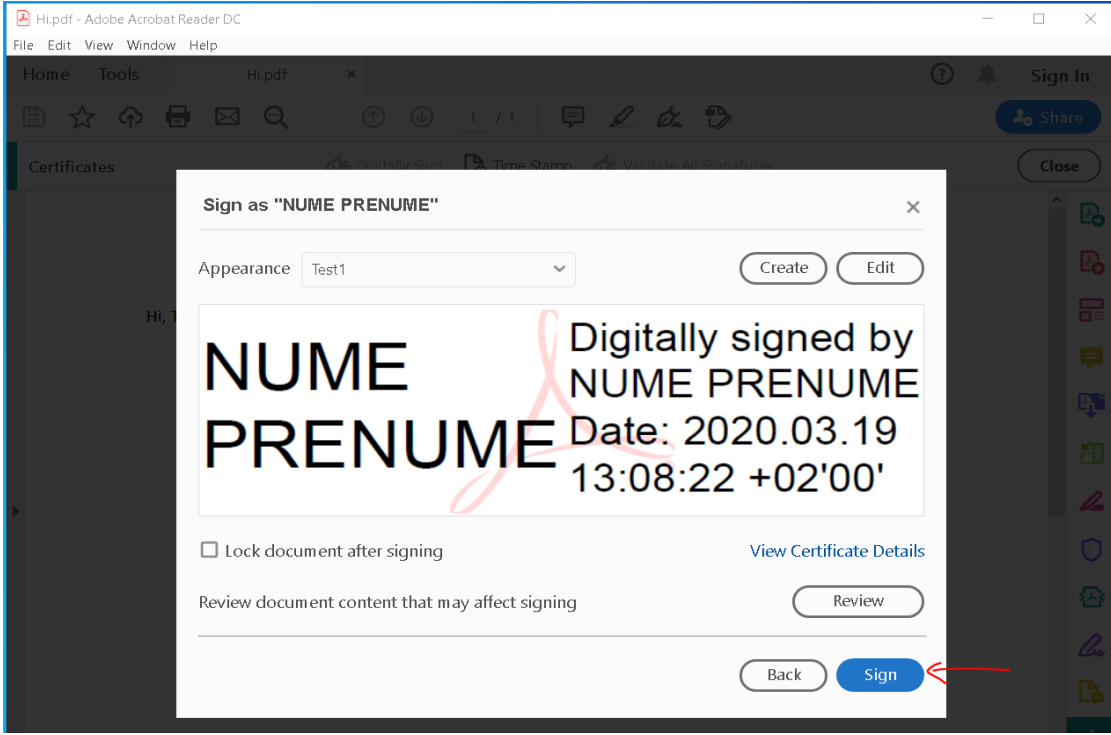

11. Alegeți locul unde doriți să salvați documentul semnat, alegeți numele documentului semnat și apăsați **Save** :

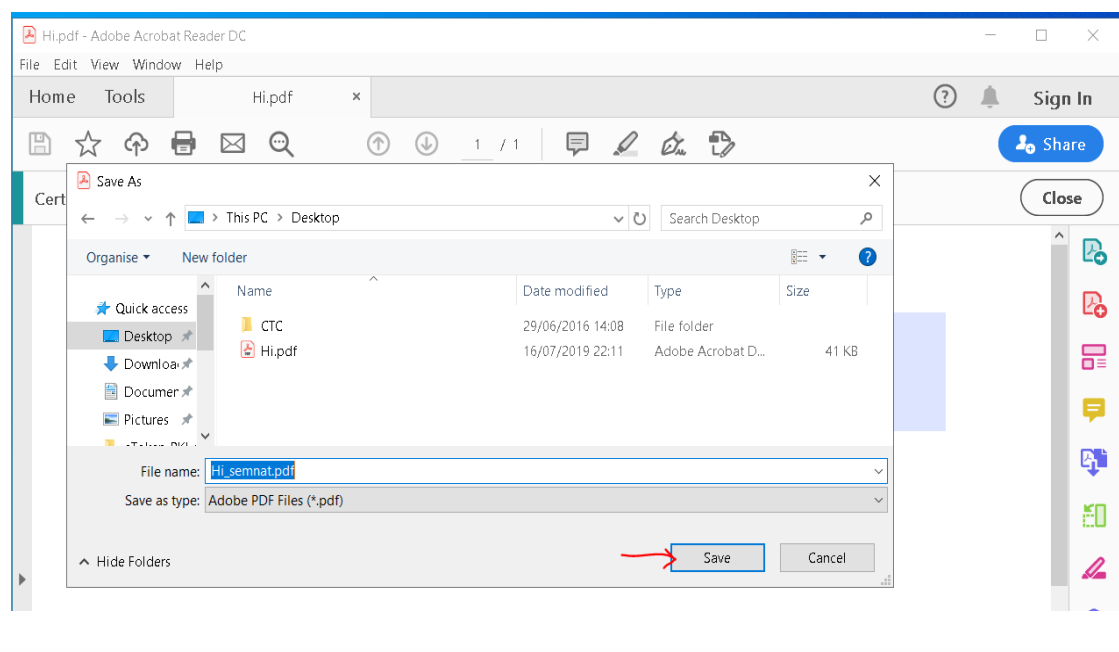

S.C. DIGISIGN S.A., J40/8069/2005, RO 17544945, Capital social subscris 1.500.000 RON, Capital social vărsat 1.500.000 RON, Cont bancar: RO54 BTRL 0480 1202 W366 21XX, Banca Transilvania - Sucursala Chibrit

P

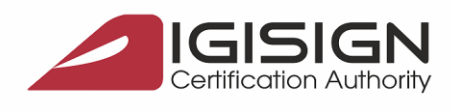

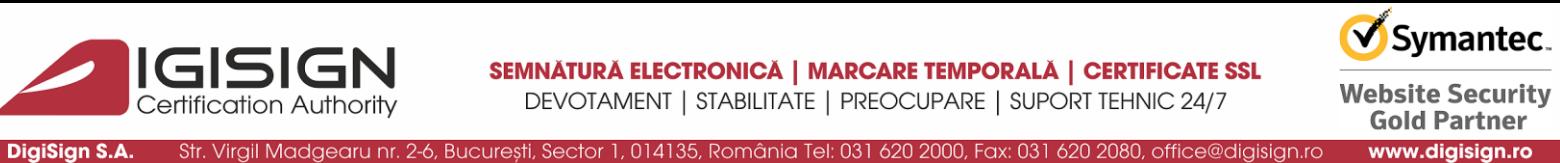

12. Introduceți **parola** dispozitivului eToken și apăsați **OK:**

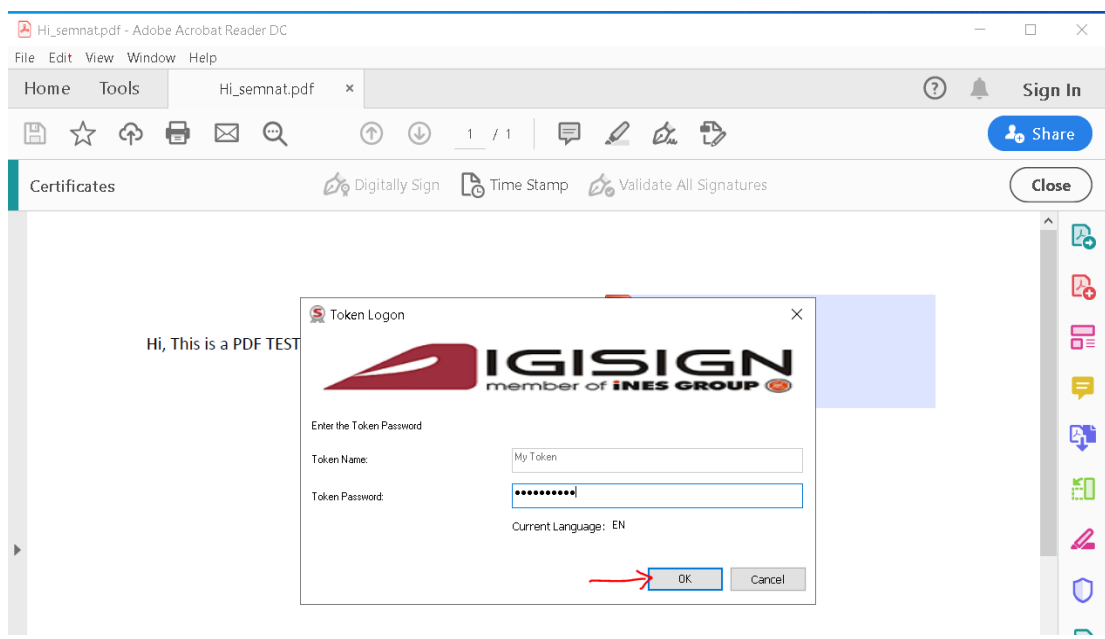

13. În chenar va fi vizibilă semnătura dvs. electronică:

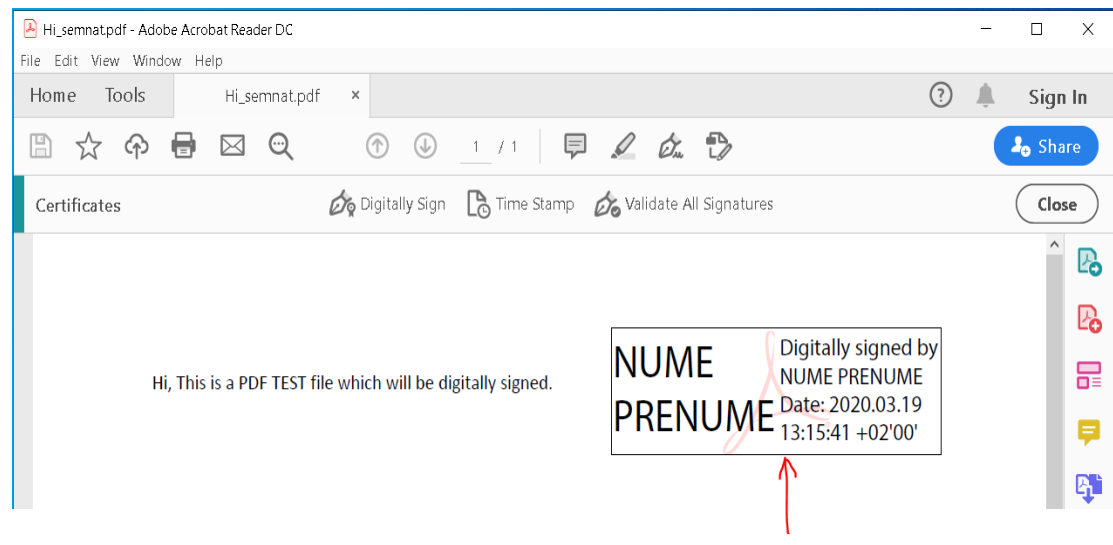

ρ